#### CS 535 Object-Oriented Programming & Design Fall Semester, 2008 Doc 13 VW GUI Oct 28 2010

Copyright ©, All rights reserved. 2010 SDSU & Roger Whitney, 5500 Campanile Drive, San Diego, CA 92182-7700 USA. OpenContent (http:// www.opencontent.org/openpub/) license defines the copyright on this document.

#### **References**

Pattern-Oriented Software Architecture, Buschmann et al., 1996

VisualWorks GUI Developer's Guide, GUIDevGuide.pdf in the docs directory of the VW distribution

## **Dialog Windows**

Windows used to Display information to the user Request information from user

VW Dialogs are modal User has to respond before application continues

#### **Warn**

Dialog warn: 'This is a simple dialog window'.

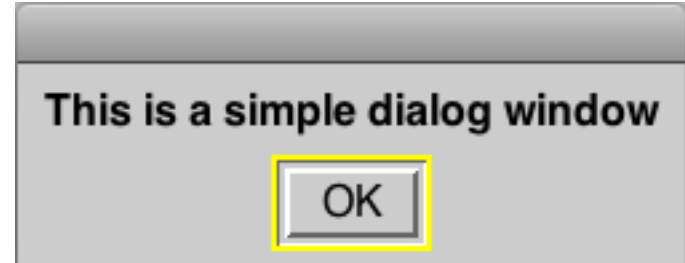

Returns: nil

# **Confirm**

answer := Dialog confirm: 'Do you like Smalltalk?'.

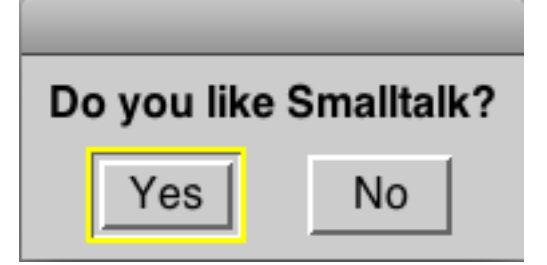

Returns: true or false answer := Dialog

confirm: 'Do you like

Smalltalk?'

initialAnswer: false

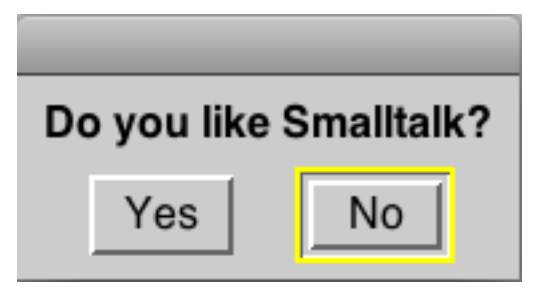

## **Request**

answer := Dialog request: 'What is your name?'

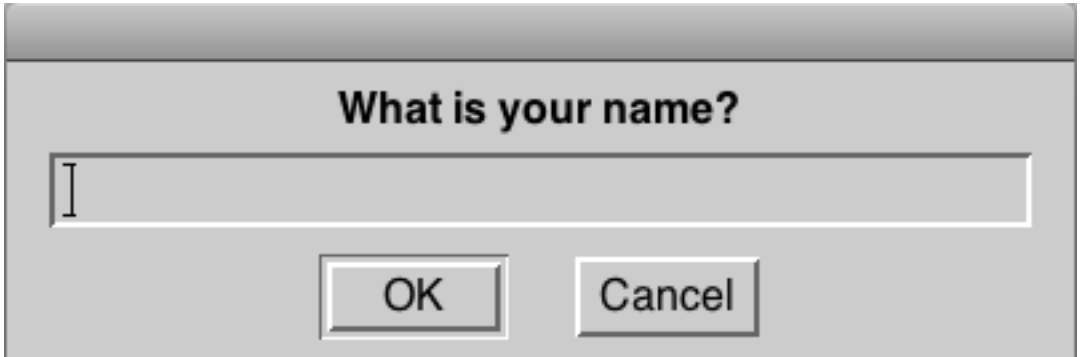

Returns:

Text entered on "OK" Empty string on "Cancel"

#### **Request Variations**

Dialog

 request: 'What is your name?' initialAnswer: 'Smith'

Dialog

 request: 'What is your name?' initialAnswer: 'Smith' onCancel: ['Jones']

## **Choose**

Dialog

 choose: 'Are you tired yet?' labels: #( 'absolutely' 'sort of' 'not really') values: #(#yes #maybe #no) default: #maybe

![](_page_7_Picture_33.jpeg)

labels: what the users sees

values: value returned when user selects corresponding label

#### **Choose from List**

answer := Dialog

 choose: 'Which one do you want?' fromList: #('first' 'second' 'third' 'fourth') values: #(1 2 3 4) lines: 8

cancel: [#noChoice]

![](_page_8_Picture_51.jpeg)

9

This example shows how to provide the user with a list of options. Both fromList: and values: keywords need a SequenceableCollection or subclass as an argument. The fromList: argument is the text to be displayed on the screen. The values: argument contains the value returned when the user selects an item. When the user selects the K'th item in the list, the K'th element of the values: argument is returned. The lines: keyword sets the maximum number of items that will fit in the window before the user has to scroll. The cancel: keyword requires a block as an argument. When the user cancels the dialog, the result of running the block is returned. While the block given here just returns a value, it could do more useful things like close files.

## **UIPainter**

#### Graphical Tool used to develop GUIs

![](_page_9_Picture_12.jpeg)

## **UI Painter Windows**

![](_page_10_Picture_20.jpeg)

Palette - Widgets that we can put in the window Unlabeled Canvas - Window we are constructing GUI Painter Tool - Details about the widgets in our new window

# **Adding A Button**

![](_page_11_Figure_1.jpeg)

Click in the canvas where you want the button

![](_page_11_Picture_3.jpeg)

# **Configuring Button**

![](_page_12_Picture_18.jpeg)

The GUI Painter Tool will also show information about button. In the GUI Painter Tool, change the String to "Press Me" and the Action: to "go". Actions must be symbols, but if you enter a string the tool will change it to a symbol. Now click on the "Apply" button. The string is the label of the button. The action is the method that will be called when the button is pressed.

![](_page_13_Figure_0.jpeg)

1. In the GUI Painter Tool click on the "Install..." button.

2. Click on the magnifying glass to open the class finder. We will create a new class.

3 Click on the "Create" tab. Click on the Examples namespace. Then enter the name of the class. tab out of the field 4 & 5. Click "OK"

# **Define the "go" method**

![](_page_14_Figure_1.jpeg)

![](_page_14_Figure_2.jpeg)

## **Edit the "go" method**

![](_page_15_Picture_30.jpeg)

2. Edit go method in browser to be:

go

 Dialog warn: 'Time to go'. ^self

## **Running the Example**

![](_page_16_Figure_1.jpeg)

## **Using Code to Run the Example**

ButtonExample open

## **WindowSpec**

ButtonExample>>windowSpec

"Tools.UIPainter new openOnClass: self andSelector: #windowSpec"

```
 <resource: #canvas>
^#(#{UI.FullSpec} 
    #window: 
    #(#{UI.WindowSpec} 
         #label: 'Unlabeled Canvas' 
         #bounds: #(#{Graphics.Rectangle} 556 524 1008 770 ) ) 
    #component: 
    #(#{UI.SpecCollection} 
         #collection: #(
             #(#{UI.ActionButtonSpec} 
                 #layout: #(#{Graphics.Rectangle} 183 56 271 90 ) 
                 #name: #goButton 
                 #model: #go 
                 #label: 'Press Me' 
                  #defaultable: true ) ) ) )
```
## **Window label**

![](_page_19_Picture_37.jpeg)

20

1. Select "Main window"

- 2. Enter Window label
- 3. Apply the change

4. Install the change in the ButtonExample class

# **Adding Text Input**

![](_page_20_Figure_1.jpeg)

1. Click on the "input Field" icon 2. Click in the Button Window where you would like the input field

## **Configuring Input Field**

![](_page_21_Figure_1.jpeg)

#### **count method**

ButtonExample>>count

 "This method was generated by UIDefiner. Any edits made here may be lost whenever methods are automatically defined. The initialization provided below may have been preempted by an initialize method."

 ^count isNil ifTrue:  $[count := '0'$  as Value] ifFalse: [count]

Modify the count method to be as above. That is change "String new asValue" to " '0' asValue"

## **go method**

ButtonExample>>go

 self count value: ((self count value asNumber) + 1) printString. Dialog warn: 'Time to go'. ^self

The method is modified to increase the count each time the "Press Me" button is clicked on. The count is displayed in the window.

## **Window in Action**

![](_page_24_Picture_1.jpeg)

#### **Observer**

![](_page_25_Figure_1.jpeg)

#### Subject notifies all observers when it changes

# **Coupling**

Measure of the interdependence among modules

"Unnecessary object coupling needlessly decreases the reusability of the coupled objects "

"Unnecessary object coupling also increases the chances of system corruption when changes are made to one or more of the coupled objects"

## **Notify With Coupling**

Subject>>notifyObservers observer1 myNewValue: self myValue. observer2 displayValue: self myValue. observer3 dispalyAndSave: self myValue.

## **Keeping it Flexible**

![](_page_28_Figure_1.jpeg)

Subject>>notifyObservers observers do: [:each | each notify]

#### **ValueHolder**

A subject

When value changes it notifies observers

foo asValue Returns ValueHolder on foo

valueHolder value: newValue Changes the value Notifies observers

## **Button Example**

ButtonExample>>count

 ^count isNil ifTrue:  $[count := '0'$  as Value] ifFalse: [count]

ButtonExample>>go

 self count value: (self count value asNumber + 1) printString. Dialog warn: 'Time to go'. ^self

In count we create count as a value holder on the string '0'. The text field is configured to register itself as an observer on count and expects the value to be a string. In go we change the value of count. When that happens the text field is notified and updates the display.

## **Coupling and Transcript**

Smalltalk.CS535 defineClass: #Customer superclass: #{Core.Object} instanceVariableNames: 'name phone id '

Customer>>display **Transcript**  show: 'Customer('; print: name; show: ', '; print: phone; show: ', '; print: id; show: ')'

foo := Customer new.

... foo display.

## **Separate display device from Customer**

```
Customer>>printOn: aStream
 aStream
    print: 'Customer(';
    print: name;
    print: ', ';
    print: phone;
    print: ', ';
    print: id;
    print: ')'
```
foo := Customer new.

... **Transcript** show: foo printString.

bar := 'bar' asFilename writeStream. bar

nextPutAll: foo printString

By separating the output device from the class we gain flexibility on where the output goes.

# **GUIs & Coupling**

Domain information Customer records **Inventory** Names **Reports** Addresses

Application/GUI information **Menus** Error Messages Help information Labels

Keep domain and application information separate

Application information changes faster Often there is multiple view of domain information

### **Model-View-Controller (MVC)**

Model

View

**Encapsulates** 

Domain information Core data and functionality

Independent of

Specific output representations Input behavior

Display data to the user

Obtains data from the model

Multiple views of the model are possible

## **Controller**

Handles input

Mouse movements and clicks Keyboard events

Each view has it's own controller

Programmers commonly don't see controllers

#### **Button Example**

Model

View

ButtonExample

Created dynamically from window spec

**Controller** 

Hidden

## **Issues with ButtonExample**

Strings rather than numbers

Dealing with ValueHolders rather than with values

View code/logic in domain code

Well there really is no domain objects as the example is so simple, but the issue needs to be addressed.

## **Configuring the Widget for Numbers**

![](_page_38_Picture_8.jpeg)

## **Using Numbers in Button Example**

ButtonExample>>count

ButtonExample>>go

 ^count isNil ifTrue: [count := 0 asValue] ifFalse: [count]

self count value: (self count value + 1). Dialog warn: 'Hi'. ^self

## **Adapters**

![](_page_40_Picture_1.jpeg)

# **ButtonExample Adapter**

![](_page_41_Picture_78.jpeg)

ButtonExample>>go

count  $:=$  count  $+1$ . self changed: #count. Dialog warn: 'Time to go'. ^self

ButtonExample>>count: anInteger

count := anInteger

42

The text widget wants a ValueHolder, we want to have an integer. So we use an adapter that looks like a ValueHolder to the text widget. However when it needs to access the value it uses the count and count: methods.

## **Using a Number rather than a String**

![](_page_42_Picture_8.jpeg)

#### **View & Domain Logic Mixed**

ButtonExample Simple example Designed to show how to use a widget

It handles both view logic and domain logic

## **Simple Domain Class**

Smalltalk defineClass: #Counter superclass: #{Core.Object} instanceVariableNames: 'count '

Counter class>>new ^super new initialize

Counter>>count ^count

Counter>>count: anInteger count := anInteger

Counter>>increment self count: count + 1

Counter>>initialize  $count := 0$ 

#### **Using the Domain Object**

Smalltalk defineClass: #ButtonExample superclass: #{UI.ApplicationModel} instanceVariableNames: 'count '

![](_page_45_Picture_61.jpeg)

 count increment. count changed: #count. Dialog warn: 'Time to go'. ^self

### **Issue - Who changes count?**

ButtonExample class controls when count changes

ButtonExample can then inform window of changes Keeps Counter class independent of GUI

#### **Issue - Who changes count?**

![](_page_47_Picture_1.jpeg)

What if other objects can change count?

#### ButtonExample will not be able to inform window of changes

When we have multiple domain objects a message to one may result in changes to one or more objects. If these objects contribute to the display it may not be possible for the application model to notify the view how to update itself correctly.

## **Domain Objects Updated**

Smalltalk defineClass: #Counter superclass: #{Core.Object} instanceVariableNames: 'count '

Counter class>>new ^super new initialize

Counter>>count ^count

Counter>>count: anInteger count := anInteger

Counter>>increment self count: count + 1. self changed: #count

Counter>>initialize count  $:= 0$ 

#### **ButtonExample Updated**

Smalltalk defineClass: #ButtonExample superclass: #{UI.ApplicationModel} instanceVariableNames: 'count '

![](_page_49_Picture_59.jpeg)

go

 count increment. Dialog warn: 'Time to go'. ^self

# **Validating Input**

![](_page_50_Picture_23.jpeg)

ButtonExample>>validateNumber: aController | entry | entry := aController editValue.  $\text{char} y \geq 0$ 

## **Text Editor Example**

![](_page_51_Figure_1.jpeg)

#### **Text Editor Example**

![](_page_52_Picture_89.jpeg)

Edit Tools Layout Arrange Grid Look Sp  $\mathscr{A}$   $\varpi$   $\mathscr{A}$   $\varpi$   $\varpi$   $\varpi$   $\varpi$   $\varpi$ Main Window: TA Basics | Details | Position | F -图 textEditor **Action Button DKI** addButton Supplied by A Label: **Add Text** String: Lookup  $ke$ . Catalog: #add Action: #addButton ID:

TextExample>>text ^text isNil ifTrue: [text := 'Hi Mom' asValue] ifFalse: [text]

TextExample>>add self text value: self text value , '\Add more text\' withCRs